## **Quick Reference Guide**

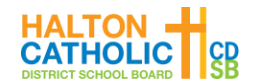

## **Viewing the Schedule as a Secondary Student**

1. Go to<https://hcdsb.powerschool.com/> and click **Student Sign In**.

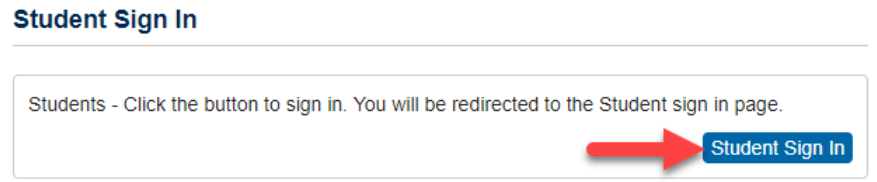

2. Enter your student email address (*@students.hcdsb.org*)

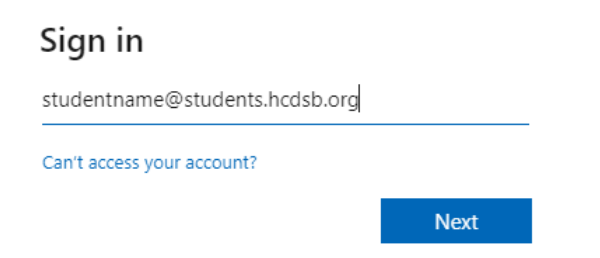

3. If a popup appears, enter your *@students.hcdsb.org* email as the **Username** (same as the above step) and your normal network **Password.**

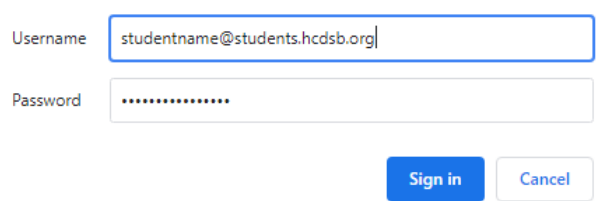

4. Click **My Schedule**. Then click the **Matrix View** tab to view your full schedule.

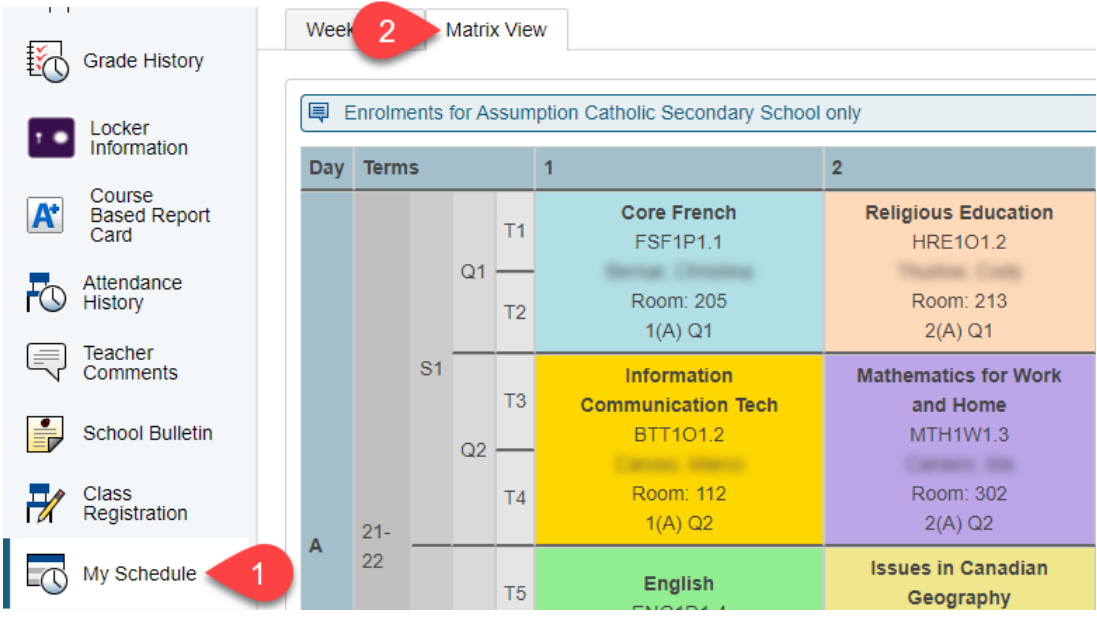